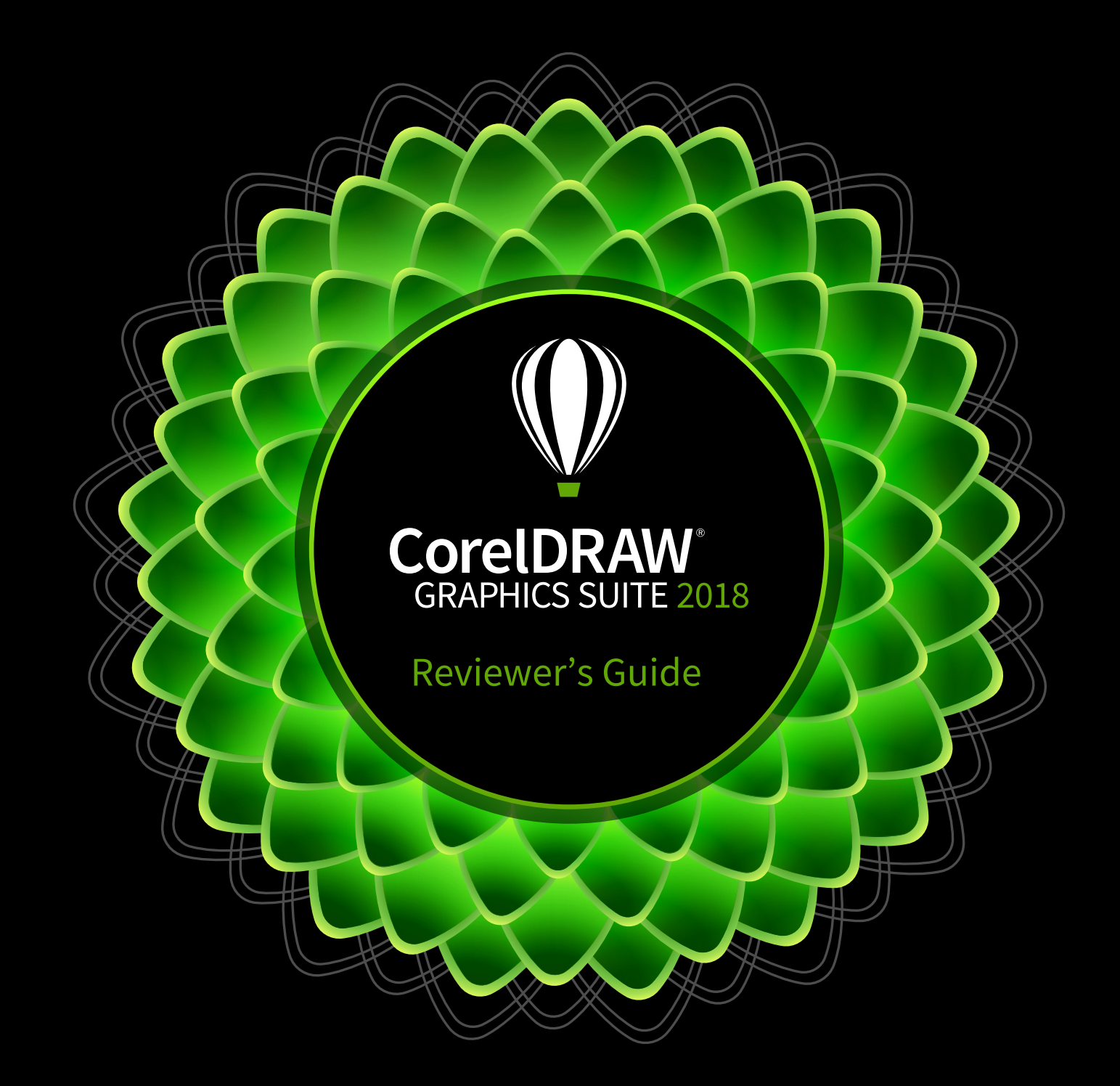

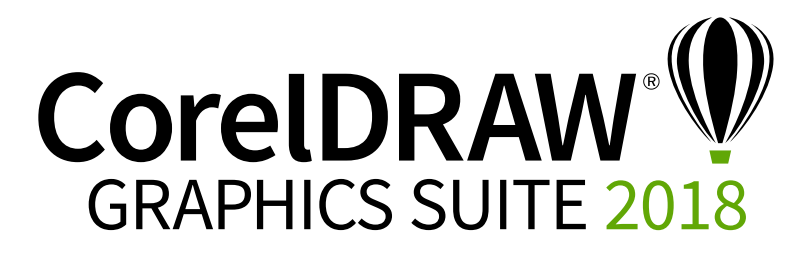

### **Contents**

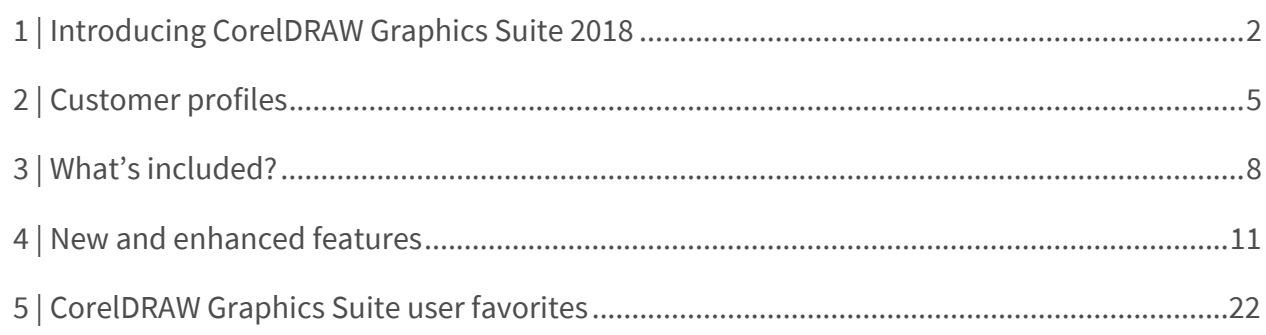

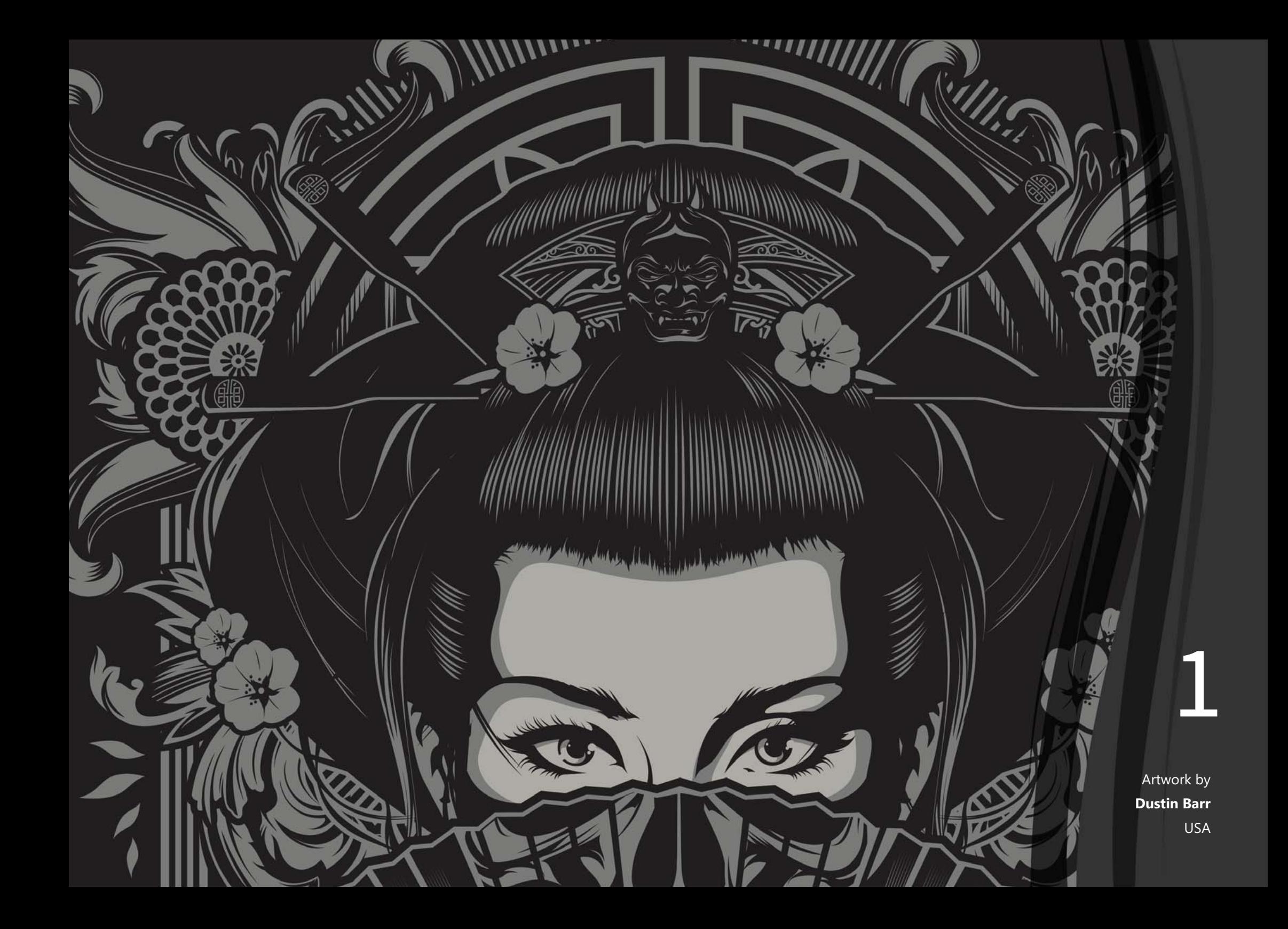

## <span id="page-3-0"></span>Introducing CorelDRAW® Graphics Suite 2018

CorelDRAW® Graphics Suite 2018 is our biggest release in years. This complete graphics solution has been updated throughout to make it faster to realize your vision and transform your inspiration into professional, visually stunning designs. Whether it's graphics, layout, illustration, photo editing or print projects, CorelDRAW Graphics Suite 2018 ensures that you can deliver the high-quality results that clients demand, every time.

This latest version of Corel's industry-leading design package is loaded with powerful tools and features that help you bring creative ideas to life. The development of CorelDRAW Graphics Suite 2018 focused on user feedback to deliver new design and photo-editing capabilities together with extensive workflow enhancements, so you can work faster than ever without compromising your creativity.

Everyone working with graphics, regardless of what industry they work in or their design background, wants the same thing from a graphics solution: to create without boundaries, to deliver a final product that makes an impact, and to do it all on deadline. That's why our users are so important to this release. They helped us find that ideal balance of possibility and practicality, where a simpler and smarter approach to design fundamentals helps ensure that every project is completed on time and on budget.

CorelDRAW Graphics Suite 2018 empowers your creativity and delivers new tools that let you easily achieve looks that could have been too challenging to even attempt in the past. For example, there's the new Symmetry drawing mode, which lets you create a range of symmetrical designs in real time. The Add Perspective effect lets you apply perspective to both bitmaps and vector objects to create the illusion of depth and distance. The Impact tool is ideal for effortlessly adding movement or focus to an element in a drawing. CorelDRAW 2018 also offers the

Pointillizer effect for making high-quality vector mosaics from vector and bitmap objects and the PhotoCocktail effect for designing stunning photo collages.

The suite has a variety of performance improvements and intuitive new features designed to help you work faster while delivering high-quality artwork and designs. The new Block Shadow tool slashes the time it takes to get a file ready for output and vastly improves the final result. Aligning and positioning nodes used to be a tedious manual process, but in CorelDRAW 2018 can be done with precision in a few clicks. You can take advantage of a streamlined design experience and a range of enhancements that boost your productivity, including customized curve previews, updated vector previews, redesigned fill and transparency pickers, and new Toggle Snapping to make everyday tasks faster than ever.

The technology that drives so much of the design world is evolving at an astonishing rate. To that end, CorelDRAW Graphics Suite 2018 has a series of innovations designed for the latest tech and the way you want to work. The LiveSketch tool is enhanced to give greater precision, allowing you to draw as naturally on a computer as with pen and paper. You can design with ease using some of today's latest technology, including the Microsoft Surface Dial, and work faster with expanded stylus functionality. What's more, you can convert objects or an entire project to a JPEG, GIF, or PNG file and then upload to a WordPress account.

And you can do more with photos than ever before thanks to new Corel PHOTO-PAINT features, including new interactive straightening and perspective-adjustment tools, and the addition of Corel AfterShot 3 HDR for correcting and enhancing RAW or JPEG photos, and creating high dynamic range (HDR) images.

#### Choose your purchase option

Choice is paramount when purchasing CorelDRAW Graphics Suite.

#### **Perpetual License**

With a one-time payment, you receive the right to own and use the software version forever, with no extra cost. By purchasing a box, download version or volume license version of the product, you get access to the full benefits of a specific version.

#### **Subscription**

This option offers a low annual cost and the flexibility to stop paying as your software needs go away. With a subscription, the software is always up-to-date and will always be supported and updated for the latest operating system updates, devices, and technologies. If you want to continue using the software (or even access the documents you created), take advantage of an auto-renew option.

#### **Upgrade Program**

Save on future versions with this easier and more affordable way to stay up to date with CorelDRAW Graphics Suite. Not currently part of the program? Add the Upgrade Program when you purchase CorelDRAW Graphics Suite 2018, and you're guaranteed to get future releases at the lowest possible cost, together with the confidence of knowing you're using the latest version of CorelDRAW Graphics Suite.

With one low annual payment, you are entitled to the latest version of the applications, as soon as they become available, as well as support for the latest operating system updates, devices, and technologies. Enjoy these benefits as long as your account is active, and even if you decide to stop the Upgrade Program, you can continue to use your latest version forever.

#### **Licensing for large organizations**

Having control of your organization's software licensing is a key part of running a successful business. Corel provides significant licensing flexibility for larger organizations in the commercial, government and academic spaces, offering real solutions for your unique needs. This includes network deployment, virtualization environment support, and portability of licenses as employees change.

For even greater flexibility, CorelDRAW Graphics Suite Enterprise License includes extensive multilingual network deployment capabilities, even if your workstations aren't connected to the Internet. This not only enables you to address the graphics needs of your employees across the organization from a single installation point, but also minimizes your deployment costs. And since CorelDRAW Graphics Suite Enterprise Licenses include CorelSure Software Maintenance, you are guaranteed to have access to the latest version of the software for your users at all times.

\* *An Internet connection is required to activate CorelDRAW Graphics Suite 2018 and access some of the included software components, online features and content. For more information, please visit www.coreldraw.com.*

2

Artwork by **Maycon Bartowski** Brazil

# <span id="page-6-0"></span>Customer profiles

## Creative professionals

Creative professionals in industries including advertising and printing spend much of their time creating and editing graphics, working with text, and retouching photos. These users frequently work on layout and design projects for print and the web, such as creating logos and multipage brochures. Some work as illustrators and fine artists, combining classic art practices and time-honored techniques with stateof-the-art vector-illustration technology. They seek innovative design tools that optimize their workflow and compatibility with commonly used file formats.

## Graphics and production professionals

These users work in a variety of industries, including sign making, screen printing, engraving, and graphic design for print and the web. They frequently repurpose and combine such assets as illustrations, scanned logos, photos, clipart images, and fonts. Graphics and production professionals have to repurpose content provided by clients in a variety of formats. This content often serves as a starting point of a project, but they spend the bulk of their time reworking and tweaking it. Design optimization and output preparation is critical. The work of graphics and production professionals can include output to large-format printers, engraving machines, glass or vinyl cutters, and silk-screen or Direct to Garment (DTG) printers.

## Occasional graphics users

Entrepreneurs and small to medium-sized businesses often create marketing and communications materials in-house. Typically self-taught in graphic design, these occasional users modify existing artwork, retouch photos, and create ads, flyers, and other marketing collateral.

Business users in medium-sized to large enterprises strive to create professional, graphically rich projects ranging from sales presentations to web graphics. They spend considerable time reworking existing projects and retouching photos to use in their marketing and communications materials.

Hobbyists are self-taught and use graphic design software occasionally for creative projects — such as newsletters, calendars, banners, and photo layouts — for personal or community use.

### Top new features

Here's a quick rundown of some of top new features in CorelDRAW Graphics Suite 2018.

#### **Creative**

*New!* **[Symmetry drawing mode](#page-12-1):** CorelDRAW 2018 introduces the Symmetry drawing mode for creating a range of symmetrical designs, from simple objects to complex kaleidoscopic effects, in real time. Designs that could have been too timeconsuming before can be produced in seconds.

*New!* **[Block Shadow tool:](#page-13-0)** Thanks to user feedback, CorelDRAW 2018 introduces the Block Shadow tool. It lets you add solid vector shadows to objects and text, slashing the time it takes to get a file ready for output and vastly improving the final result.

*Enhanced!* **[Apply and manage fills and transparencies:](#page-17-0)** The way users interact with design assets has undergone a complete overhaul. A streamlined UI allows you to use, create, and find fills and transparencies faster than ever.

*New!* **[Impact tool](#page-13-1):** In just a few clicks, you can quickly and effortlessly add movement or focus to an element in a drawing.

#### **Productive**

*New!* **[Straighten photos interactively](#page-15-0):** The new Straighten tool in Corel PHOTO-PAINT lets you interactively rotate crooked images so you can easily correct photos that are off kilter.

*New!* **[Adjust photo perspective interactively](#page-16-0):** With the Perspective Correction tool, it's easy to adjust the perspective of landmarks or objects in photos to get the exact look that you wanted.

*New!* **[AfterShot 3 HDR](#page-16-1)** and **[HDR Merge:](#page-21-0)** Corel AfterShot 3 HDR lets you make easy corrections and enhancements to your RAW or JPEG photos, and apply

adjustments to thousands of photos in a click with batch-processing tools. Plus, you can create high dynamic range (HDR) images with the HDR Merge module directly from the Camera RAW Lab in Corel PHOTO-PAINT 2018 to combine two or more photos of the same scene that were taken with different exposure settings.

*New!* **[Align and distribute nodes:](#page-16-2)** What used to be a slow, manual process can be achieved effortlessly in a few clicks thanks to new time-saving controls for positioning nodes with precision.

#### **Innovative**

*New!* **[Publish to WordPress](#page-20-0):** You can convert selected objects or an entire project to a JPEG, GIF, or PNG file and then upload the image to a WordPress account without ever leaving the suite.

*Enhanced!* **[LiveSketch tool](#page-20-1):** This revolutionary design tool was an instant hit with users because it gave them the freedom to design using hand-drawn vector curves. And in CorelDRAW 2018, the way LiveSketch input strokes are analyzed and adjusted has been refined, delivering results that are more predictable than ever.

*New!* **[Add Perspective effect](#page-19-0):** It's never been easier to create the illusion of distance and depth by applying perspective to bitmaps, vector objects, or both simultaneously. You can work with speed and precision because you apply it interactively right in the drawing window.

*New!* **[Apply envelopes to bitmaps:](#page-20-2)** You can interactively shape a bitmap by placing it in an envelope and dragging its nodes allowing you to quickly and seamlessly blend a bitmap into an illustration.

*These are just the highlights — for a complete list of new and enhanced features in CorelDRAW Graphics Suite 2018, see [page 11.](#page-12-2)*

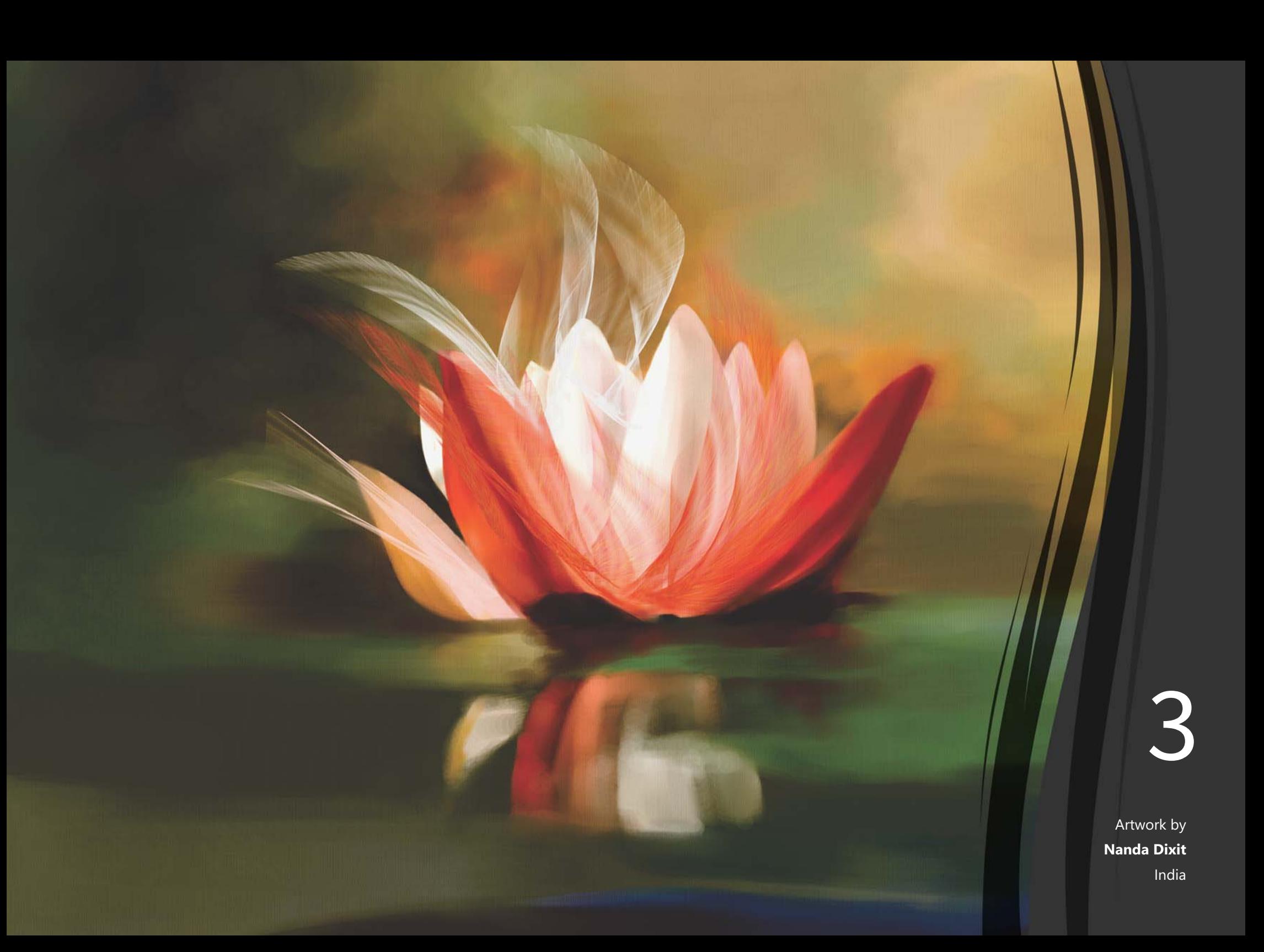

# <span id="page-9-0"></span>What's included?

## Applications

- **CorelDRAW® 2018:** Intuitive vector-illustration and page-layout application that meets the demands of today's busy graphics professionals
- **Corel® PHOTO-PAINT® 2018:** Professional image-editing application that lets you quickly and easily retouch and enhance photos
- **Corel Font Manager™ 2018**: Standalone font management application that lets you find, organize, and preview local fonts, as well as online fonts on the Content Exchange
- **Corel® PowerTRACE™ 2018:** Utility embedded in CorelDRAW that helps you quickly and accurately convert bitmaps into editable vector graphics
- **Corel® CONNECT™ 2018:** Full-screen browser that lets you access the suite's digital content, the Content Exchange, and search your computer or local network to quickly find the perfect complement for a project
- **Corel CAPTURE™ 2018:** One-click utility that lets you capture images from your computer screen
- **Corel AfterShot™ 3 HDR**\***:** Photo editor that lets you create HDR images and make easy corrections and enhancements to your RAW or JPEG photos
- BenVISTA PhotoZoom Pro 4<sup>\*</sup>: Plug-in that lets you export and enlarge digital images from Corel PHOTO-PAINT

## Supporting applications

- **Barcode Wizard:** Wizard that guides you through the generation of bar codes in a wide range of industry-standard formats
- **Duplexing Wizard:** Wizard that helps you optimize your projects for two-sided printing
- **WhatTheFont:** Online font identification service that is integrated with CorelDRAW
- **Microsoft® Visual Basic® for Applications 7.1:** Integrated development environment that includes 64-bit support and that helps you streamline your workflow by automating tasks
- **Microsoft® Visual Studio® Tools for Applications 2017:** Toolset that includes the power of the .NET framework, so you can create time-saving macros to automate tasks and extend functionality
- **GPL Ghostscript:** Feature that lets you isolate and use individual elements of imported EPS files rather than only header images and improves the import of PDF files generated by third-party applications

*<sup>\*</sup> An Internet connection is required to activate CorelDRAW Graphics Suite 2018 and access some of the included software components, online features and content. For more information, please visit www.coreldraw.com.*

### Content

- 10,000 clipart and digital images
- 2,000 high-resolution digital photos
- Over 1,000 TrueType and OpenType® fonts
- 350 professionally designed templates
- 2,000 vehicle templates
- Over 500 interactive frames and photo frames
- Over 600 fountain, vector and bitmap fills

## Documentation

- Quick Start Guide
- Quick-reference card
- Help files

## **Training**

- Insights from the Experts
- Hints docker
- Discovery Center access from the Welcome Screen
- Video Hints

## Minimum system requirements

- Windows 10, Windows 8.1, or Windows 7 (32-bit or 64-bit editions), with the latest updates and service packs
- Intel Core i3/5/7 or AMD Athlon 64
- 2 GB of RAM
- 1 GB of hard disk space
- 1280 x 720 screen resolution at 100% (96 dpi), 1920 x 1080 at 150%, and 2560 x 1440 at 200%
- DVD drive for installation by disc
- Multi-touch screen, mouse, or tablet
- Microsoft NFT Framework 4.6
- Microsoft Internet Explorer 11 or higher
- An Internet connection is required to activate CorelDRAW Graphics Suite 2018 and access some of the included software components, online features and content. For more information, please visit www.coreldraw.com

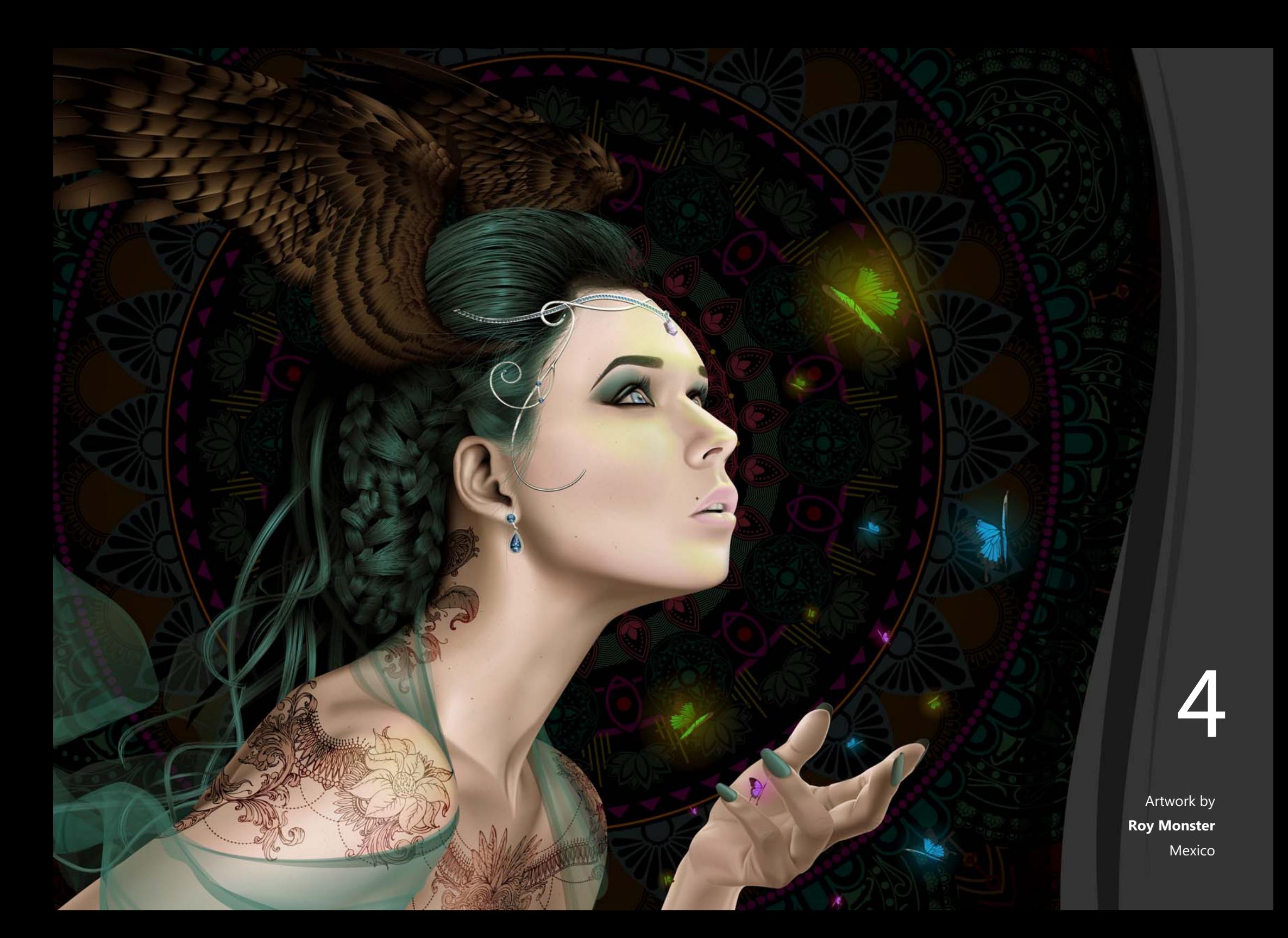

## <span id="page-12-2"></span><span id="page-12-0"></span>New and enhanced features

Take a more in-depth look at all that's new and enhanced in CorelDRAW Graphics Suite 2018, a complete graphics solution that empowers you to be creative and productive thanks to innovative tools and features.

#### Creative

CorelDRAW Graphics Suite 2018 has a range of creative effects that let you easily create designs that could have been too time-consuming to even attempt before.

<span id="page-12-1"></span>*New!* **Symmetry drawing mode:** Symmetry is a critical part of the graphics workflow because it creates balance, harmony, and order. To that end, CorelDRAW 2018 introduces the Symmetry drawing mode, which boosts your productivity by automating what is usually a very time-consuming process. It lets you create a range of symmetrical designs, from simple objects to stunning mandalas and complex kaleidoscopic effects, in real time.

There are two ways to use Symmetry mode. You can work in Symmetry mode from the outset and start drawing symmetrically immediately. Or, you can apply symmetry to an existing object or group of objects, both vector and bitmap.

Symmetry mode can be used with a range of tools, giving you unprecedented creative freedom. Whether you want symmetry in curves, shapes, objects or text, you're free to experiment and play like never before. What's more, you're not limited to simple design tools. The ability to use transparency, fills and more in a symmetrical design opens up a world of possibilities.

Controlling the appearance of symmetry is a breeze. You can add symmetry lines, adjust the reflection angle, and move symmetry lines independently of the objects in the group. And when you edit the original image or add new nodes or objects, you'll see the changes repeated and reflected in each copy.

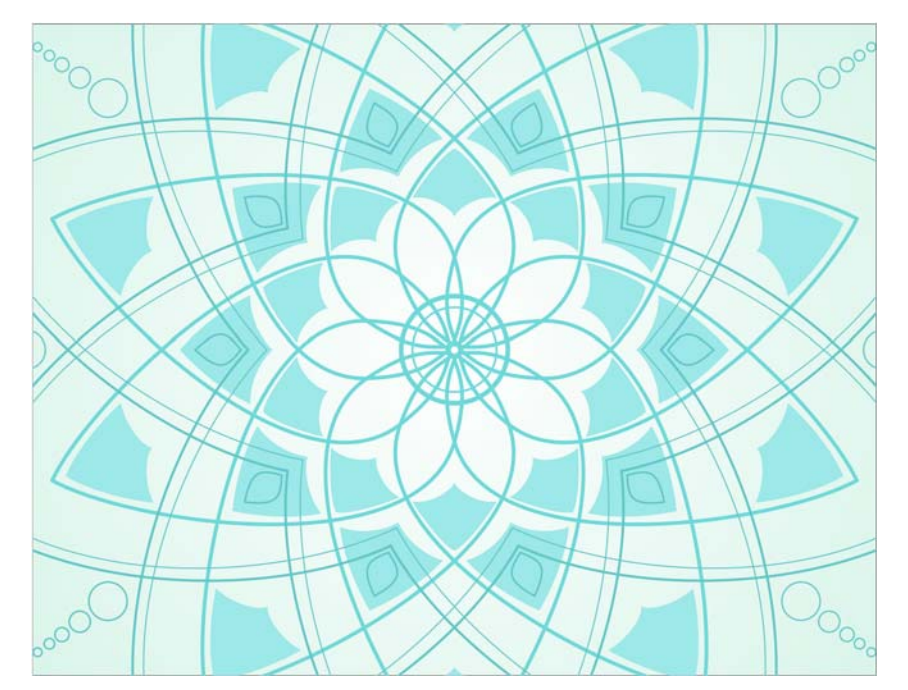

*The new Symmetry drawing mode lets you create stunning symmetrical designs in real time.*

*[Click here to see how it works.](http://apps.corel.com/redirect?_redirect=command&function=videocontent&app=cdgs&subfunction=DRAW_SYMMETRY&lang=en&version=2018)*

<span id="page-13-0"></span>*New!* **Block Shadow tool:** CorelDRAW is a longtime favorite with vinyl cutters, screen printers and sign makers, so their feedback has been critical to the development of every version of the program. Working with users in those industries, CorelDRAW 2018 introduces the Block Shadow tool, which lets you add solid vector shadows to objects and text. This intuitive feature accelerates printing and reprographic workflows by greatly reducing the number of lines and nodes in shadows, slashing the time it takes to get a file ready for output and vastly improving the final result. It's also a versatile new tool for any creative professional wanting to interactively add and fine-tune shadows in a design.

Powerful property bar settings let you specify the exact depth and direction of the shadow, or you can manipulate those properties interactively within the drawing to get the look that you have in mind. Block shadow color is independent of the object from which it is being extruded, so there's no restrictions on your creativity. There's also an overprint option to ensure that block shadow colors remain intact beneath text or objects that have a block shadow applied to them.

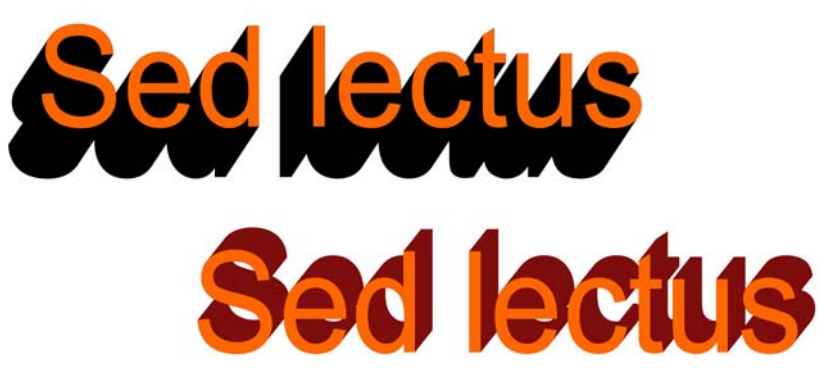

*The Block Shadow tool helps reduce the time it takes to get a file ready for output and vastly improves the final result.*

*[Click here to see how it works.](http://apps.corel.com/redirect?_redirect=command&function=videocontent&app=cdgs&subfunction=DRAW_BLOCK_SHADOW&lang=en&version=2018)*

<span id="page-13-1"></span>*New!* **Impact tool:** When you need to give a design a little more spark, the Impact tool is the answer. Inspired by comic books and graphic novels, it's perfect for quickly and effortlessly adding movement or focus to an element in a drawing. In just a few clicks, you can get results that used to be time-consuming and laborintensive. The Impact tool has two modes: Parallel for adding "zoom" lines that signify motion, and Radial for adding an explosive burst of energy. These effects are non-destructive, highly customizable vector objects that can be edited with other tools. There are a variety of line styles that you can fine-tune, or you can opt to randomize tool settings for a more natural look. (This tool is now a standard feature in CorelDRAW 2018.)

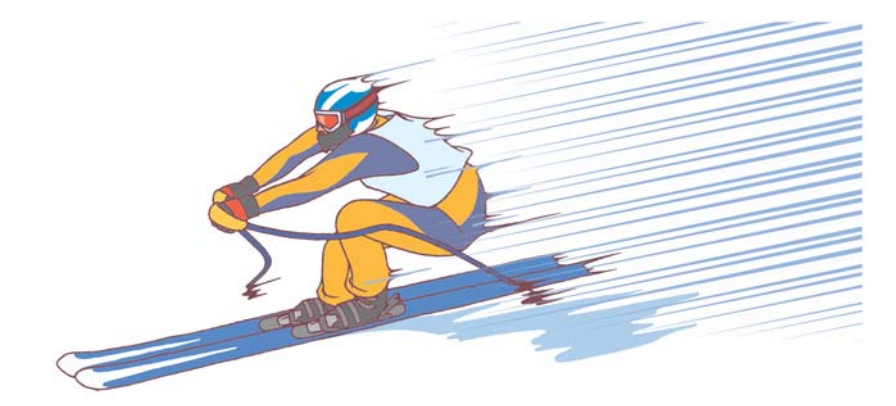

*The Impact tool makes it easy to add the appearance of energy or motion to elements in a design.*

*[Click here to see how it works.](http://apps.corel.com/redirect?_redirect=command&function=videocontent&app=cdgs&subfunction=DRAW_IMPACT&lang=en&version=2018)*

*New!* **Pointillizer effect:** In just a few clicks, you can generate high-quality vector mosaics from any number of selected vector or bitmap objects using the Pointillizer effect. This feature is inspired by the Pointillism painting technique where multiple dots combine to form an image. It's great for creating vehicle wraps, window decor projects and more because of the way it allows light or background colors to mesh with the design. The ability to set the number, size, and shape of the tiles gives you limitless creative possibilities. There is a range of other options that you can experiment with to create striking designs. While other solutions can produce raster pointillistic images, only CorelDRAW lets you output the effect as a vector graphic. (This effect is now a standard feature in CorelDRAW 2018.)

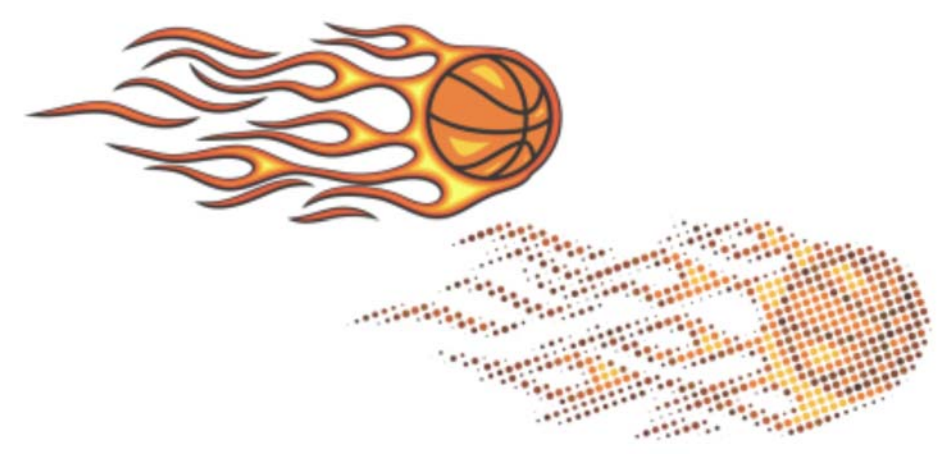

*You can turn a design into vector pointillistic art.*

*[Click here to see how it works.](http://apps.corel.com/redirect?_redirect=command&function=videocontent&app=cdgs&subfunction=DRAW_POINTILLIZER&lang=en&version=2018)*

*New!* **PhotoCocktail effect:** Whether you're creating promotional materials, a family memento or a piece of art, the PhotoCocktail effect lets you create stunning photo collages more easily than you can imagine. You start with a photo or vector object as the foundation of your mosaic, then choose a library of bitmap images that serve as the mosaic tiles, and PhotoCocktail does the rest. You have total control over how everything blends together, how the collage is output, and the resolution of the end result.

(This effect is now a standard feature in CorelDRAW 2018.)

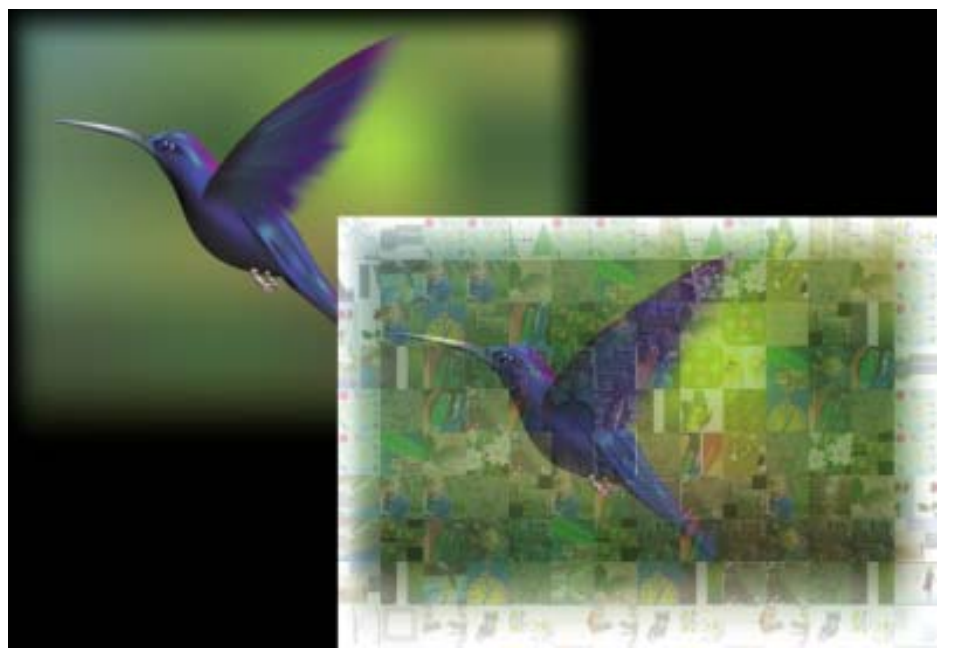

*You can create a mosaic composed of any number of images serving as tiles.*

*New!* **Corner control in dashed lines and outlines:** Thanks to invaluable feedback from our loyal user base, CorelDRAW 2018 gives you more control over the appearance of corners in objects, text, and symbols that use dashed lines. In addition to the existing default setting that renders dashed lines exactly as drawn, you can choose from two new options to create perfectly designed and defined corners. The Align Dashes option ensures that there's no empty space in the corners and at the start and end of a line or outline by aligning dashes with the end and corner points. And the Fixed Dashes option creates dashes in the end and corner points that are half the size of the first dash in the line pattern.

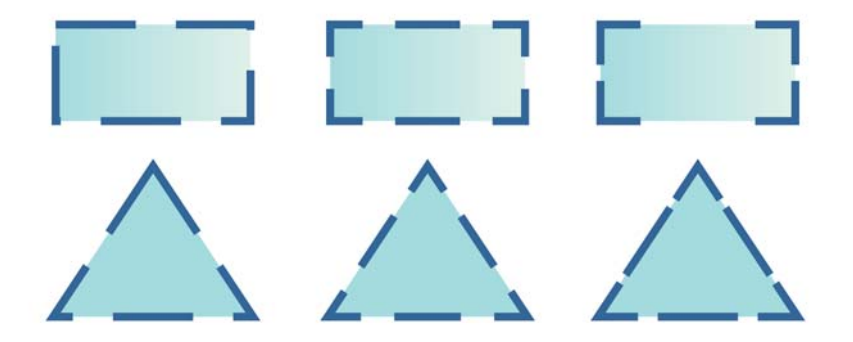

*New options give you more control on the appearance of corners in dashed lines: default dashes (left), aligned dashes (center), or fixed dashes (right).*

### Productive

Increase your productivity with the performance enhancements and high-caliber, yet intuitive, new features of CorelDRAW Graphics Suite 2018.

<span id="page-15-0"></span>*New!* **Straighten tool:** When something in a photo, such as a building or a road, is just a little off-kilter, it detracts from an otherwise great shot. Now thanks to the new Straighten tool in Corel PHOTO-PAINT, you can easily salvage those photos. It lets you rotate crooked images by interactively aligning a straightening bar to an element in the photo or specifying an angle of rotation. All the controls are easily accessible on screen or on the property bar, so you'll be amazed how quickly you can get perfect results. You can choose to rotate the image horizontally, vertically, or just let Corel PHOTO-PAINT decide which straightening mode works best. The Straighten tool can also rotate lenses, masks, objects, and groups of objects. In addition, you can crop the photo as you align it, or choose not to crop it and fill the edges with the background color instead.

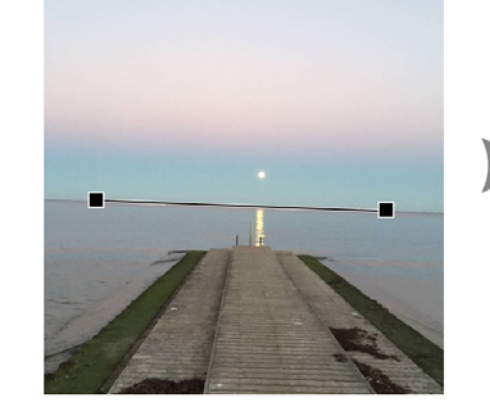

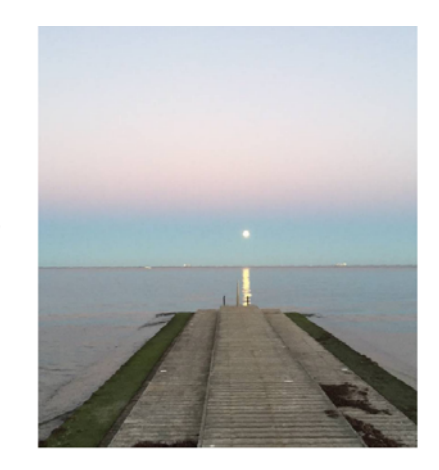

*You can interactively correct crooked shots with the Straighten tool.*

#### *[Click here to see how it works.](http://apps.corel.com/redirect?_redirect=command&function=videocontent&app=cdgs&subfunction=PAINT_ALIGN_STRAIGHTEN&lang=en&version=2018)*

<span id="page-16-0"></span>*New!* **Perspective Correction tool:** Corel PHOTO-PAINT 2018 has a new interactive feature that gives you the power and versatility of an expensive tilt correction lens. With the Perspective Correction tool, it's easy to adjust the perspective of landmarks or objects in photos to get the exact look that you wanted. Right in the image window, you simply move the four corner points to get the perspective that you have in mind. You can also display grid lines that make it easy to apply the rule of thirds as you adjust perspective.

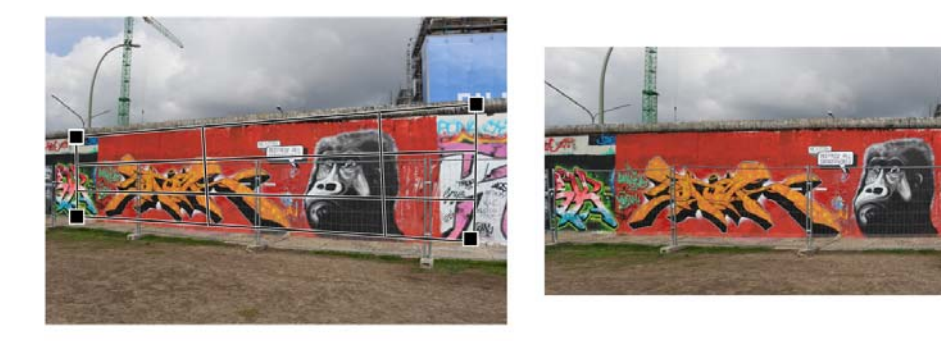

*In a couple of clicks, you can adjust perspective interactively.*

#### *[Click here to see how it works](http://apps.corel.com/redirect?_redirect=command&function=videocontent&app=cdgs&subfunction=PAINT_CORRECT_PERSPECTIVE&lang=en&version=2018)*

<span id="page-16-1"></span>*New!* **AfterShot 3 HDR:** You can download Corel AfterShot 3 HDR at no extra cost from within CorelDRAW and Corel PHOTO-PAINT. It lets you make easy corrections and enhancements to your RAW or JPEG photos, and apply adjustments to thousands of photos in a click with batch-processing tools. Plus, you can create high dynamic range (HDR) images with the HDR module, included in AfterShot 3 HDR.

And if you want more powerful photo management and photo-editing features, you can upgrade to the latest version of AfterShot Pro through Get More.

#### *[Click here to see how it works.](http://apps.corel.com/redirect?_redirect=command&function=videocontent&app=cdgs&subfunction=AFTERSHOT_HDR&lang=en&version=2018)*

<span id="page-16-2"></span>*New!* **Node alignment and distribution:** Since it was introduced, the Align and Distribute docker has become an indispensable tool for graphics professionals because of the quick and easy access it offers to time-saving controls for positioning objects. In CorelDRAW 2018, those same precise alignment options can now be used for nodes. What used to be a slow, manual process can be achieved effortlessly in a few clicks. You can align nodes using the bounding box of a selection, the page edge or center, the closest grid line, or a specified point. What's more, you can align nodes from different curves. Distributing nodes is just as easy. You can add equal spacing between them horizontally or vertically using the drawing page or a bounding box as the reference point.

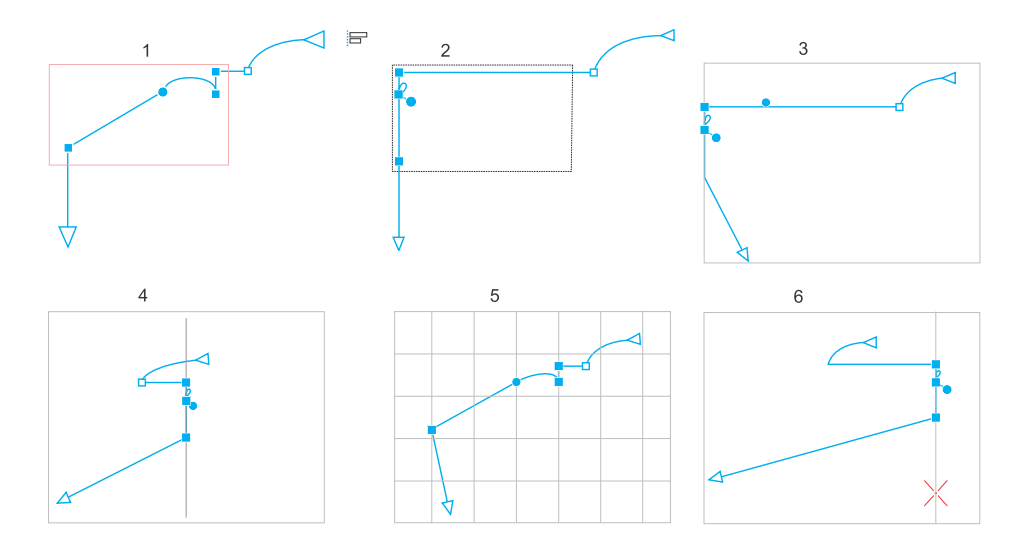

*The nodes in a curve (1) are left-aligned relative to the bounding box of all active nodes (2), the page edge (3) or center (4), the closest grid line (5), or a specified point (6).*

<span id="page-17-0"></span>*Enhanced!* **Fill and transparency management:** The way users interact with design assets has undergone a complete overhaul in CorelDRAW Graphics Suite 2018. Totally redesigned Fill and Transparency pickers help boost your productivity and deliver improved performance when working with and managing fills and transparencies in CorelDRAW and Corel PHOTO-PAINT. A streamlined UI allows you to use, create, and find fills and transparencies faster than ever. You can download new content packs, add your own library, easily migrate an asset collection anywhere, and modify asset properties — all within the suite. In addition, you can use aliases to view content stored in another folder on your computer, a USB flash drive, or a shared network folder.

To easily find fills and transparencies you use often, simply mark them as favorites. To avoid clutter, you can move unused assets to a new folder or delete them. Locating the asset you want is a snap. You can view a list of your favorite or most recently used fills and transparencies. You also can search and browse one pack, folder or list at a time. And if you are looking to expand your fill collection, you can download additional fill packs from within the Get More dialog box.

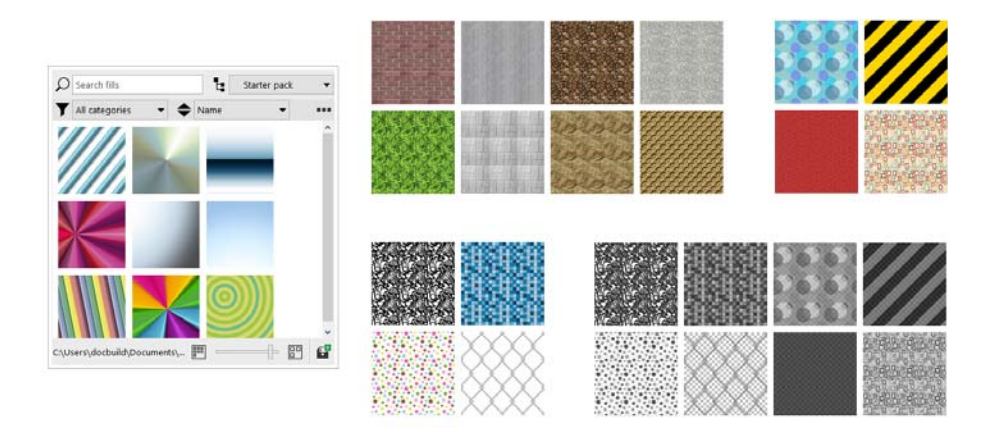

*More flexible asset management enhances design productivity.*

*New!* **Project Timer:** CorelDRAW 2018 has a new tool designed to help graphics professionals keep organized, properly bill clients, and provide insight into how they work. The Project Timer is an accurate, non-intrusive way to track time spent on a project. Appearing as a discreet toolbar above the drawing window, the Project Timer is fully customizable to match your workflow. It offers a variety of ways to monitor and record tasks and project details. Tracking information is saved with the document and can be exported to file formats that can be opened in spreadsheet applications to create time sheet reports. (This tool is now a standard feature in CorelDRAW 2018.)

*New!* **Toggle snapping:** As much as snapping can enhance productivity by offering the ability to precisely position design elements, users told us that there are stages in their workflow when they'd like to momentarily disable it. To that end, CorelDRAW 2018 makes it easy to temporarily turn off snapping options with a click of the Snap Off button. You can also use keyboard shortcuts to toggle snapping on or off (Alt+Q) or to disable snapping as you're repositioning without having to release the cursor (Q). This lets you fluidly move objects in the drawing window free of any snapping constraints. Then, when you need the precision of snapping again, you can quickly restore it using the same controls.

*New!* **Embed font warning:** Another time-saver is a new warning that appears when you save a file listing any fonts that can't be embedded. This simplifies collaborative workflows by identifying any fonts that a colleague will need to continue working on the document.

*New!* **Font embedding rights filter:** You can save time and ensure hassle-free file sharing thanks to the new Embedding Rights font filter. It allows you to sort fonts based on four common font-embedding permissions, so you know right from the outset which fonts to use or avoid when choosing text styles. The filter gives you a quick idea of what other users will be able to do with text and fonts in a design that you share with them. You'll be able to see which fonts can't be embedded or which ones can be installed on other computers, allow for text editing, or can be only viewed and printed.

*New!* **Default folder locations:** To simplify finding and sharing design assets, you can choose where to store content rather than use the default folders. In response to user requests, CorelDRAW and Corel PHOTO-PAINT now let you customize where fills, fonts, image lists, photo frames, templates and trays are stored, including any that you've created or acquired from online content providers.

*New!* **File Save indicator:** If you work on multiple documents simultaneously in CorelDRAW and Corel PHOTO-PAINT, it's now easier to see which files contain unsaved changes. An asterisk appears next to the name of unsaved files on the Windows menu, the title bar and the document tab, so you can identify the status of your work in a glance.

*New!* **Bilinear zooming:** Corel PHOTO-PAINT 2018 gives you another magnification option with the introduction of bilinear zooming. It adds pixels by averaging the color values of surrounding pixels when zooming out, which prevents jagged edges and improves the display quality of sharp images that have fine detail.

*New!* **Fit Objects to Path effect:** In CorelDRAW 2018, fit any type and number of objects to a path of your choice. Smart spacing and rotation settings help you customize the arrangement of objects along the path. (This effect is now a standard feature in CorelDRAW 2018.)

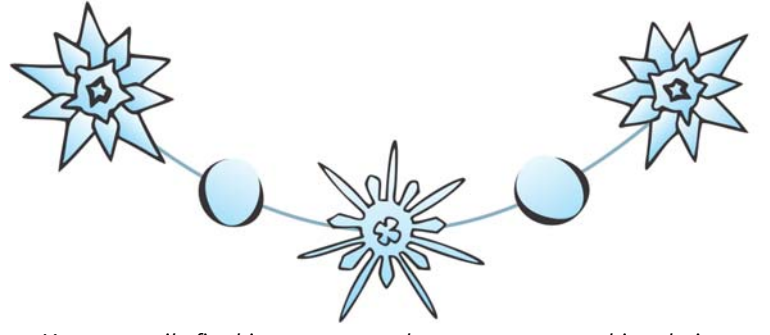

*You can easily fit objects to any path to create eye-catching designs.*

*Enhanced!* **Curve preview and editing customization:** Node customization in CorelDRAW 2018 has been enhanced so it's easier to work with nodes in even the most complex designs. When nodes and handles become hard to see because the preview color is too similar to the background color, you can use a keyboard shortcut (Ctrl+Shift+I) to replace the main color with the secondary color and vice versa. You can also choose to show unselected nodes without a fill, and then toggle the node fill on or off using a keyboard shortcut (Ctrl+Shift+G).

*Enhanced!* **Corel PHOTO-PAINT previews, cursors and handles:** CorelDRAW Graphics Suite 2018 simplifies painting, applying effects, and editing images with improved previews that are easier to see and manipulate. The vectors tools in Corel PHOTO-PAINT such as the Path tool and Line tool, have also been updated with a clearer appearance and more defines nodes and handles. Enhanced previews help you edit more efficiently by ensuring brush nibs and effect handles stand out against background colors in your design. And it's easier than ever to work with the interactive fills, transparencies, drop shadows and more thanks to enhanced interactive sliders that are more visible.

*Enhanced!* **Welcome Screen:** The redesigned Welcome Screen can help kickstart your workflow when you launch CorelDRAW or Corel PHOTO-PAINT. It lets you quickly start a new document from scratch in both applications, from a template in CorelDRAW, or from the contents of the clipboard in Corel PHOTO-PAINT. You can also browse to open a file or use a revamped list of recent documents that displays thumbnails and file properties. All workspace options are at your fingertips, so you can get to work right away in the UI layout that best suits your needs. The enhanced Welcome Screen also provides one-click access to information about new features, online learning resources, a gallery of original artwork created with CorelDRAW Graphics Suite, as well as design assets, fonts, apps, and plug-ins.

*Enhanced!* **Launch time:** You can get to work faster than ever thanks to performance enhancements that have reduced launch time.

*Enhanced!* **Vector previews:** CorelDRAW Graphics Suite 2018 boosts your productivity with faster rendering of tool previews; curve previews, nodes, and handles; effect controls and sliders; and text. You can also open large files quicker and enjoy smoother editing of complex curves. In addition, you can work more efficiently thanks to tool and object previews that are more visible and user-friendly.

*Enhanced!* **Text and font performance:** Faster rendering of text, especially artistic text, helps accelerate the design workflow. What's more, the performance of the Font List in CorelDRAW 2018 has been enhanced so you can quickly find what you're looking for.

*Enhanced!* **Working with fonts stored on a network:** Finding the right font for the job is easier than ever thanks to enhancements to Corel Font Manager that improve monitoring fonts stored on a network.

#### Innovative

Make the most of innovative features and enhancements to create stunning projects and designs.

<span id="page-19-0"></span>*Enhanced!* **Add Perspective effect:** CorelDRAW 2018 gives you the ability to use the Add Perspective effect on bitmaps with same ease that you've always had when applying it to vector objects. It's never been easier to create the illusion of distance and depth by adding perspective to bitmaps, vector objects, or both simultaneously. You can work with speed and precision because you apply it interactively right in the drawing window. The Add Perspective effect is a great tool for graphics professionals who want to showcase their artwork in real world scenarios. It allows their clients to really see what a design will look like on a billboard, brochure, packaging, exhibition booth panel, and more. And if you want to experiment and play, no problem. The effect is applied non-destructively, so you can edit it or remove it and revert to the original image at any point

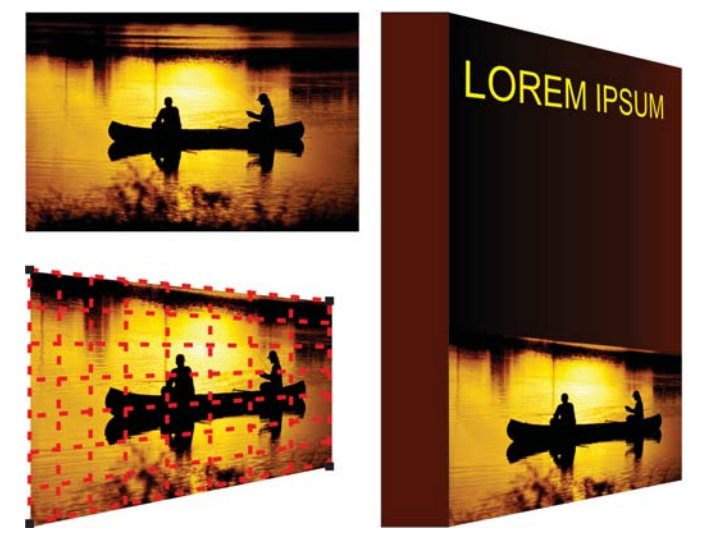

*Two-point perspective (bottom left) is applied to a bitmap (top left).*

*[Click here to see how it works.](http://apps.corel.com/redirect?_redirect=command&function=videocontent&app=cdgs&subfunction=DRAW_PERSPECTIVE_BITMAPS&lang=en&version=2018)*

<span id="page-20-2"></span>*Enhanced!* **Envelope tool:** This longtime favorite of graphics professionals lets you interactively shape an object by placing it in an envelope and dragging its nodes. And now CorelDRAW 2018 gives you the same power and creative freedom to modify bitmaps that you've always had when working with vector objects. You can quickly and seamlessly blend a bitmap into an illustration using envelope presets, or you can craft one from scratch and save it for reuse. The enhanced Envelope tool can be used on a group of objects, whether vector, bitmap or both — all nondestructively. All the controls that you need are right on the canvas and property bar, so there's no time spent navigating a series of dialog boxes. Designers can quickly swap out the bitmaps used in an envelope with the Copy envelope properties option, so experimenting and getting the perfect look is effortless. What's more, you can turn any vector object into an envelope with the Create envelope from option.

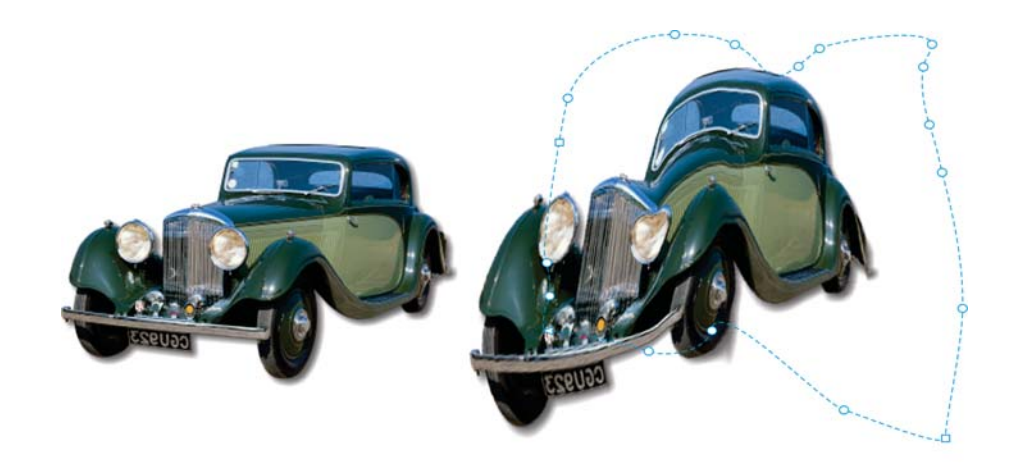

*The original bitmap (left) with an envelope (right). The envelope is applied nondestructively, so you can edit it or remove it and revert to the original image at any point.*

*[Click here to see how it works.](http://apps.corel.com/redirect?_redirect=command&function=videocontent&app=cdgs&subfunction=DRAW_ENVELOPE_BITMAPS&lang=en&version=2018)*

<span id="page-20-1"></span>*Enhanced!* **LiveSketch tool:** Users have come to love the LiveSketch tool for the freedom it offers them to design using hand-drawn vector curves right from the get-go. And in CorelDRAW 2018, this revolutionary tool has been enhanced. How CorelDRAW analyzes and adjusts your input strokes has been refined, delivering results that are more precise than ever. You can harness this enhanced accuracy to speed up your workflow and focus on the creative process, making it even easier to get an idea onto the screen in front of you.

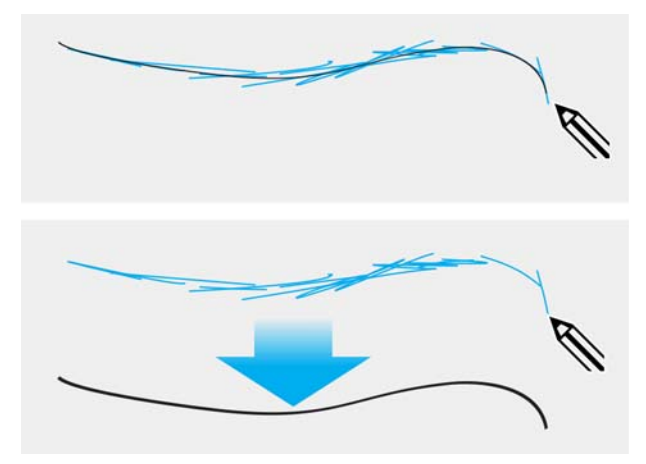

*The enhanced LiveSketch tool delivers more precise results.*

#### <span id="page-20-0"></span>*[Click here to see how it works.](http://apps.corel.com/redirect?_redirect=command&function=videocontent&app=cdgs&subfunction=DRAW_LIVESKETCH_ENHANCED&lang=en&version=2018)*

*New!* **Publish to WordPress:** In CorelDRAW 2018 and Corel PHOTO-PAINT 2018, you can send your work directly to a WordPress media library from within the application. This new functionality enables you to convert selected objects or an entire project to a JPEG, GIF, or PNG file and then upload the image to a WordPress account — without ever leaving CorelDRAW. If you have multiple WordPress sites or accounts, you can easily specify where your content is uploaded.

#### *[Click here to see how it works.](http://apps.corel.com/redirect?_redirect=command&function=videocontent&app=cdgs&subfunction=DRAW_WORDPRESS&lang=en&version=2018)*

<span id="page-21-0"></span>*New!* **HDR merge:** You can now access the High Dynamic Range (HDR) Merge module in AfterShot 3 HDR directly from the Camera RAW Lab in Corel PHOTO-PAINT 2018 to combine two or more photos of the same scene that were taken with different exposure settings. This lets you access a broader tonal range to create a final image that can be breathtaking.

*Enhanced!* **Support for wheel devices:** CorelDRAW Graphics Suite 2018 offers alternative ways of working thanks to enhanced support for wheel devices, such as the Microsoft Surface Dial. Put your keyboard aside and take advantage of the contextual onscreen UI. Design more naturally using a combination of ergonomic tools such as wheel devices, touch, or a stylus. You can use the wheel to adjust contextual properties of objects and tools in real time. This workflow lets you easily switch between tools and tasks with the non-dominant hand as you sketch or design with the other.

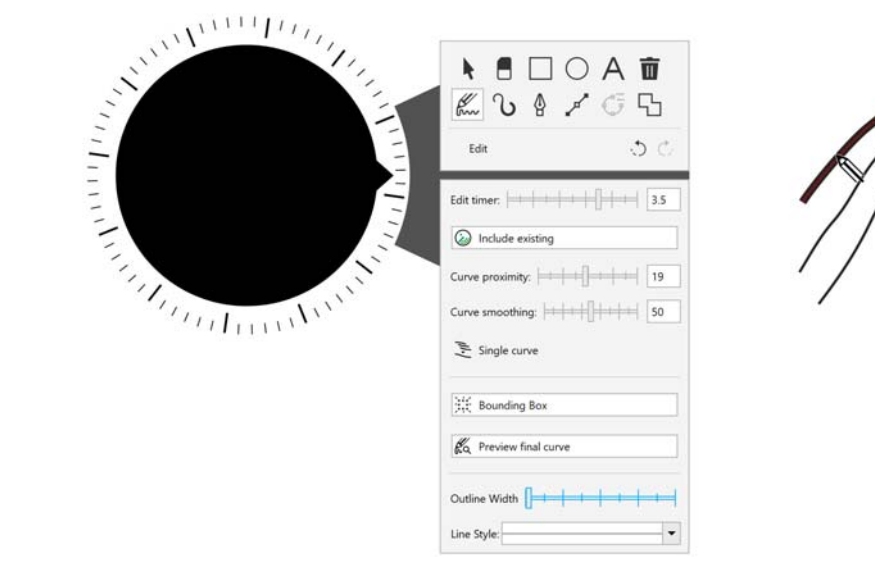

*Improved wheel support ensures that you can do more with peripheral devices.*

*New!* **Stylus eraser support:** If you work with a pen or stylus, you can take advantage of a variety real-time input factors to erase with the ease and accuracy of a pencil eraser. Now you can use pressure to vary the size of the eraser nib, as well as link tilt and bearing to its flatness and rotation. Flipping the stylus or pen activates the Eraser tool, so you can erase on the fly without having to go to the toolbox. In addition, you can use the Eraser tool on most object types, and it's easier to erase through groups of objects.

*New!* **GPU accelerated vector previews:** Repositioning and editing complex vector shapes can tax your system's resources, especially when previews are displayed. By default, the central processing unit (CPU) of your computer is used to generate vector previews, but you can now opt to use the graphics processing unit (GPU) instead. The GPU is a specialized processor that greatly accelerates the display, editing, and manipulation of graphics. Choosing to use the GPU delivers faster rendering of tool previews, curves, and other effects in CorelDRAW and Corel PHOTO-PAINT. Since GPUs vary across machines, these enhancements may be more noticeable to some users than others.

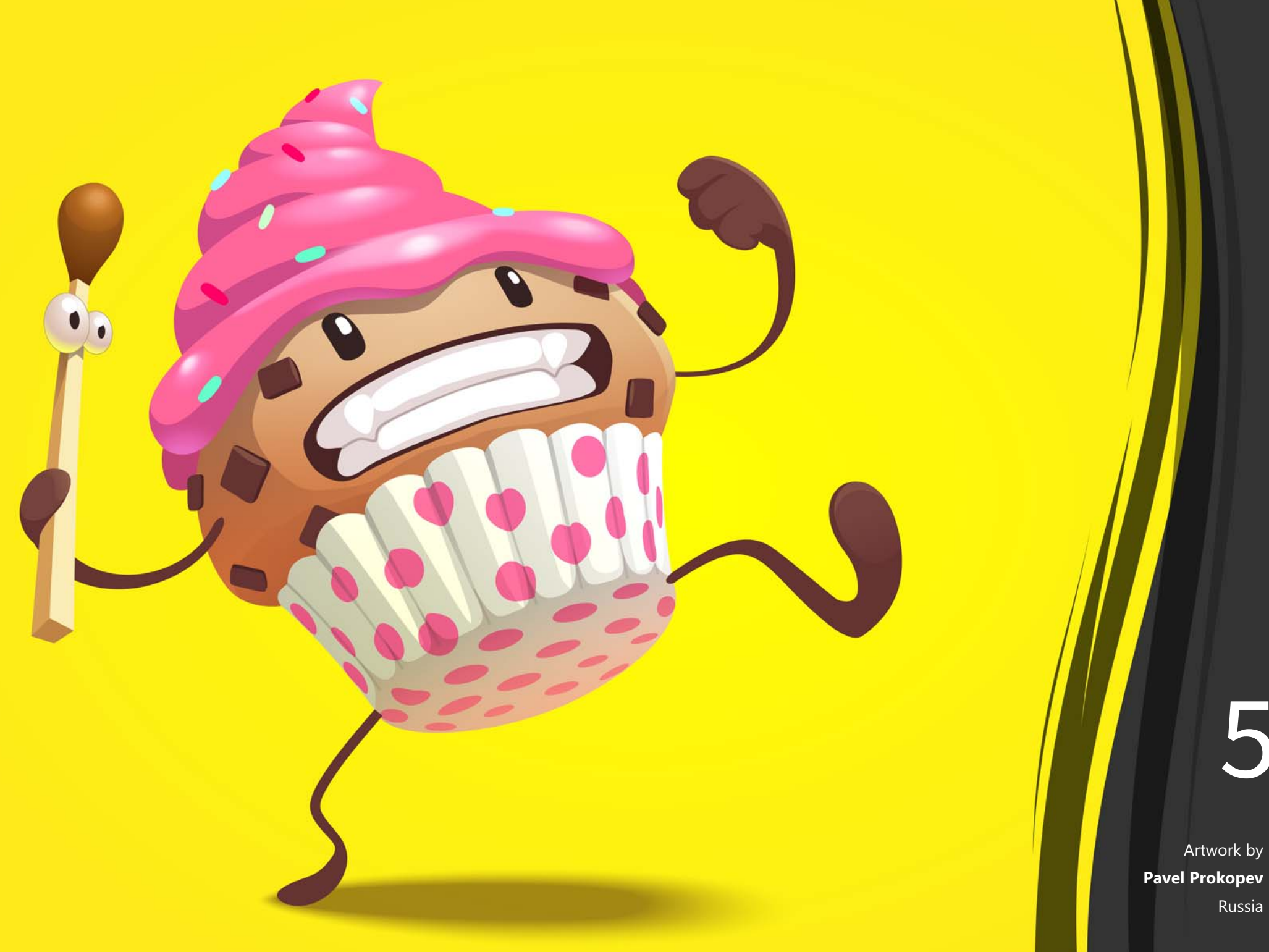

5

Russia

## <span id="page-23-0"></span>CorelDRAW® Graphics Suite user favorites

CorelDRAW Graphics Suite users continue to enjoy many of the following features that have been cornerstones of the suite for years.

### CorelDRAW

**Knife tool:** With the Knife tool, vector objects, text and bitmaps can be split along straight, freehand or Bézier lines. You can create a gap between the split objects or have them overlap. There are also options to convert outlines into curve objects that can be manipulated or keep them as outlines. And if you're unsure, CorelDRAW can eliminate any guesswork by automatically choosing the option that best preserves outline appearance.

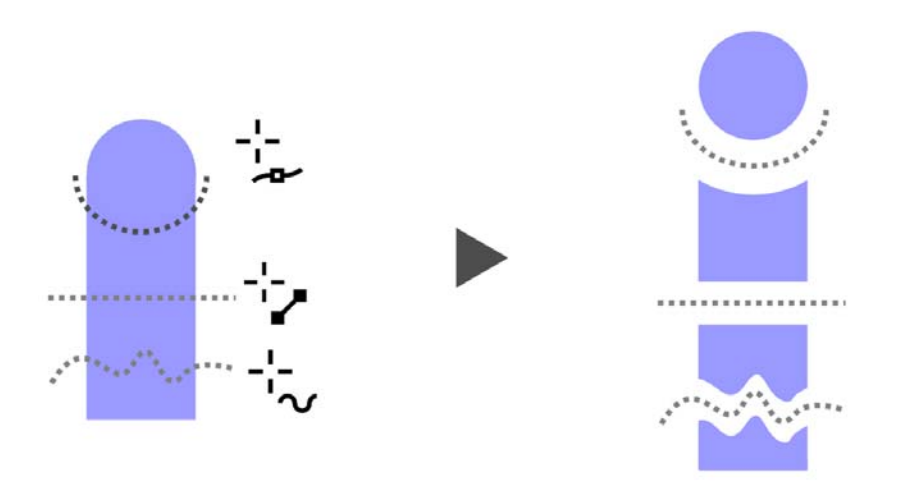

*The Knife tool lets you split vector objects, text, and bitmaps along any path.*

**Corel Font Manager:** When the number of fonts on your system become less of a benefit and more of a hassle, Corel Font Manager is the answer. It lets you easily handle, organize, and explore your typeface and font collections by giving you the tools to control every aspect of your typography workflow. Whether you want to find fonts for your projects, organize fonts for easy access, or manage unneeded fonts, Corel Font Manager has the tools you need. It lets you access online fonts from the Content Exchange, which can be installed or downloaded to use later. You can browse and search online and local fonts, preview font glyph sets, add custom font collections, and more.

Font list box: Finding the right font for your project is easy in CorelDRAW and Corel PHOTO-PAINT. Using the Font list box, you can quickly view, filter, and find the specific font you need. Fonts can also be sorted based on weight, width, supported scripts, and more. In addition, any folders or font collections added to Corel Font Manager are accessible from the Font list box in CorelDRAW and Corel PHOTO-PAINT, allowing you to use fonts that are not installed in your drawings and documents.

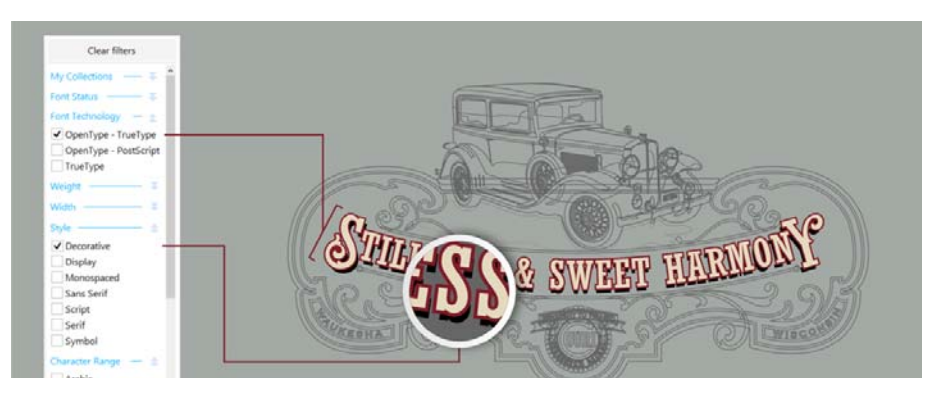

*The Font list box helps you quickly find the perfect font.*

**OpenType support for Asian text:** While working with Asian text, you can use advanced OpenType typography features, such as widths, forms, vertical metrics, kana glyph alternatives, and vertical alternates and rotation.

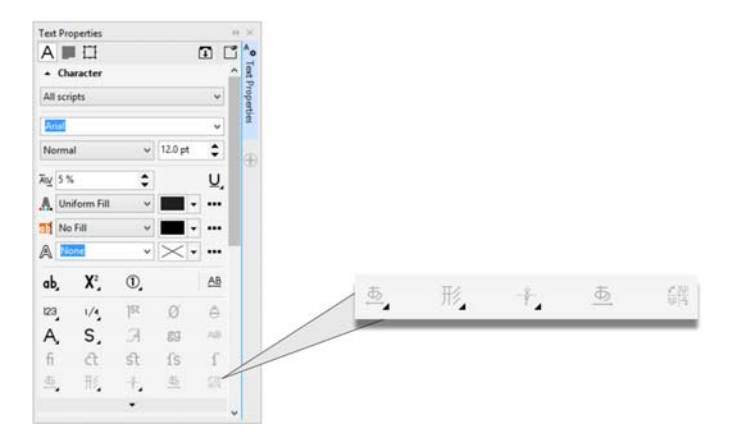

*Users can access advanced OpenType features for Asian text.*

**Drop shadows with Gaussian Blur feathering:** In CorelDRAW, you can create realistic drop shadows that have natural-looking feathered edges in an instant thanks to the Feathering direction button on the property bar.

**Stylus tilt, bearing, and rotation:** CorelDRAW Graphics Suite makes it easy to get the most out of your stylus and harness the creative possibilities of a number of real-time input factors. An intuitive UI gives instant access to relevant controls and the ability to quickly choose which stylus properties to leverage.

Powerful editing flexibility makes it simple to perfect anything that you've drawn with a stylus. You can use the property bar to precisely fine-tune an existing curve, or you can use the Shape tool to adjust only a segment of the curve by dragging nodes, but still retain all the tilt and bearing values used when it was created. You can get more out the Eraser tool by controlling the width, flatness, and rotation of the nib with your stylus. You can also dictate bearing and tilt values before using either tool to set a brush nib of fixed flatness and rotation.

Corel PHOTO-PAINT also offers versatile stylus support. You can take advantage of pressure, bearing, tilt, and rotation for the touch-up tools, Effect tool, Eraser tool, and a number of brush tools. What's more, you can pump up rotation, flatness and elongation settings to get an even greater range of artistic possibilities.

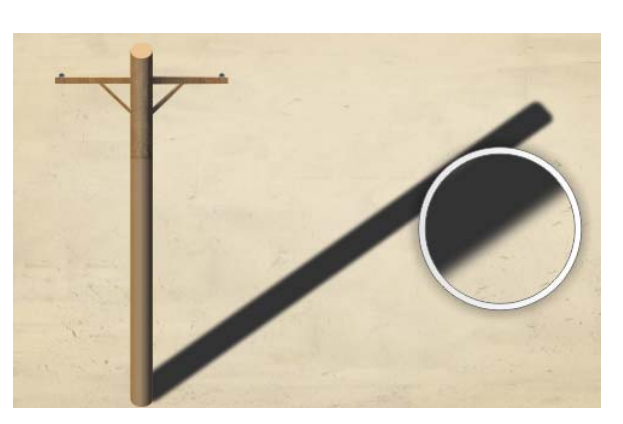

*You can adjust the feathering of drop shadow edges.*

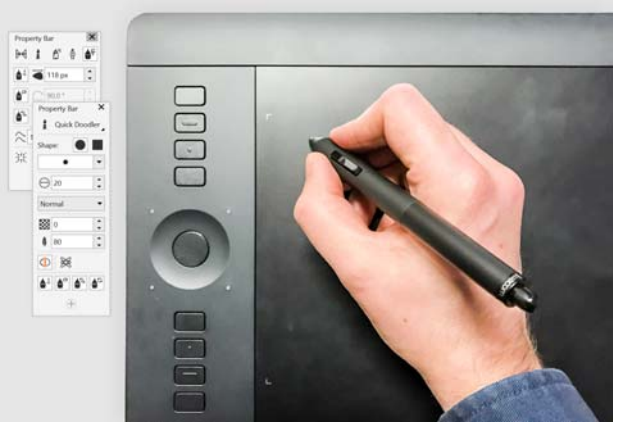

*Support for real-time input factors lets you get more out of your stylus.*

**Real-Time Stylus (RTS) support:** You can use your RTS-compatible pen tablet or device to capture whatever inspires you on the fly. Support for the Windows Real-Time Stylus delivers truly responsive pressure sensitivity and tilt and gives you full control of your brushstrokes in CorelDRAW and Corel PHOTO-PAINT. What's more, there's no stylus driver to install, so you can get to work right away.

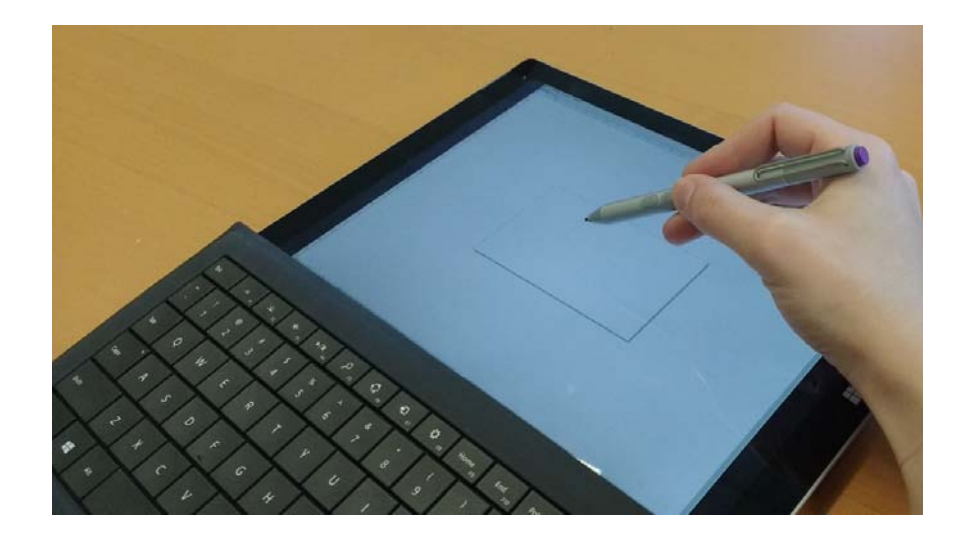

*You can use your RTS-compatible device to control your brushstrokes.*

**Touch-friendly UI:** Tablet Mode support makes it easy to sketch on the fly and make quick adjustments using touch or a stylus. The Touch workspace, activated when switching to Tablet Mode, streamlines the UI to maximize the size of the drawing window by displaying only the tools and commands that you're most likely to use in the field on a tablet. All other features are still accessible in a couple of taps. And when you reattach the keyboard, the UI reverts to the default desktop setup. If you prefer working with one of the desktop workspaces when you're in Tablet mode, you can choose whatever UI configuration works best for you.

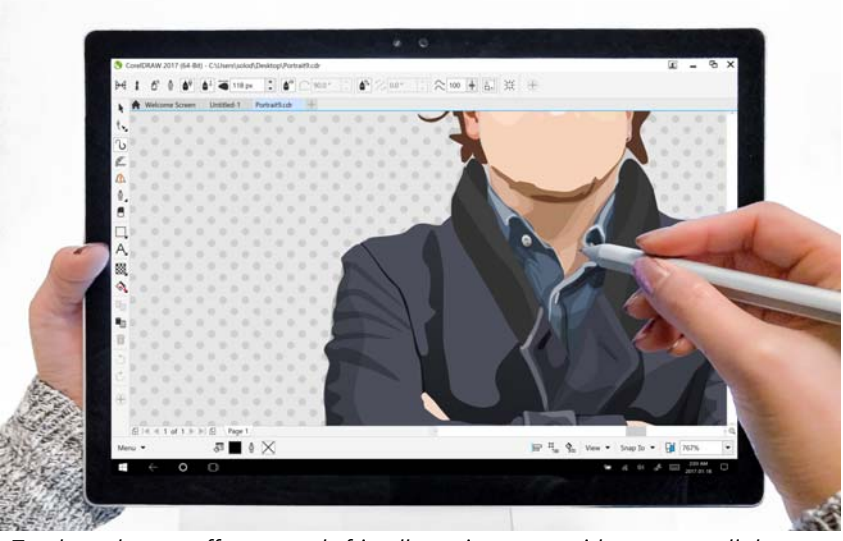

*The Touch workspace offers a touch-friendly environment with access to all the essentials.*

**Support for UltraHD displays:** Creative professionals can comfortably view CorelDRAW and Corel PHOTO-PAINT on even the most high-definition monitors, including UltraHD displays. This allows you to edit photos at their native resolution and see the subtlest details in the image. And with more pixels available, several windows can be opened side-by-side for an efficient workflow.

**Multi-monitor support:** Support for Per-Monitor UI scaling and advanced multimonitor support allow graphics professionals to take advantage of the sharpness and fidelity of High-DPI monitors and laptops while still using lower-DPI monitors to maximize design space (requires supported hardware and Windows 8.1 or later). This ensures that UI elements scale properly and appear crisp and legible on screens of all resolutions. For example, you can drag a document out of the application window and place it within a second screen, dedicating one monitor to a drawing or image and the other to frequently used dockers and toolbars.

**Importing legacy workspaces:** CorelDRAW Graphics Suite 2018 lets you reuse CorelDRAW and Corel PHOTO-PAINT workspaces that were created in versions X6, X7, X8, and 2017. You have the flexibility of importing some workspace elements and excluding others. You also have the option of adding them to your current workspace or creating a totally new UI configuration.

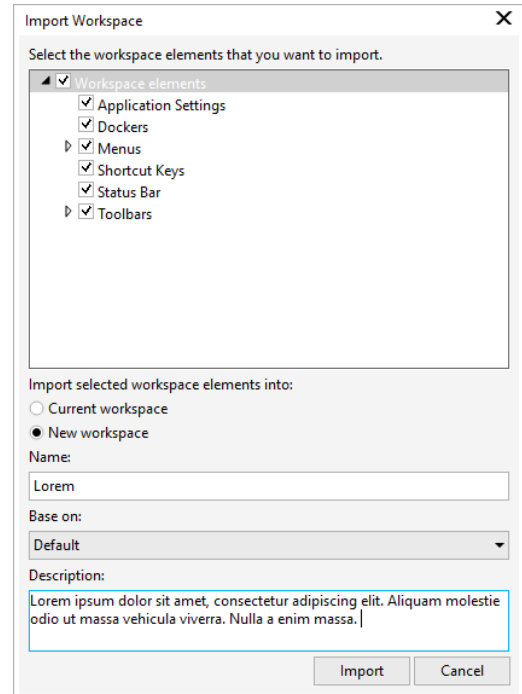

*You can import workspaces that were created in versions X6, X7, X8, and 2017.*

## Corel PHOTO-PAINT

**Healing Clone tool:** It's easy to ensure that your photo subjects always look their best thanks to the Healing Clone tool. It discreetly removes unwanted spots and imperfections from an image by painting with sampled texture and matching it to the color of the area that you're retouching. In a few clicks, blemishes or scars can be seamlessly repaired and blended into the rest of the photo.

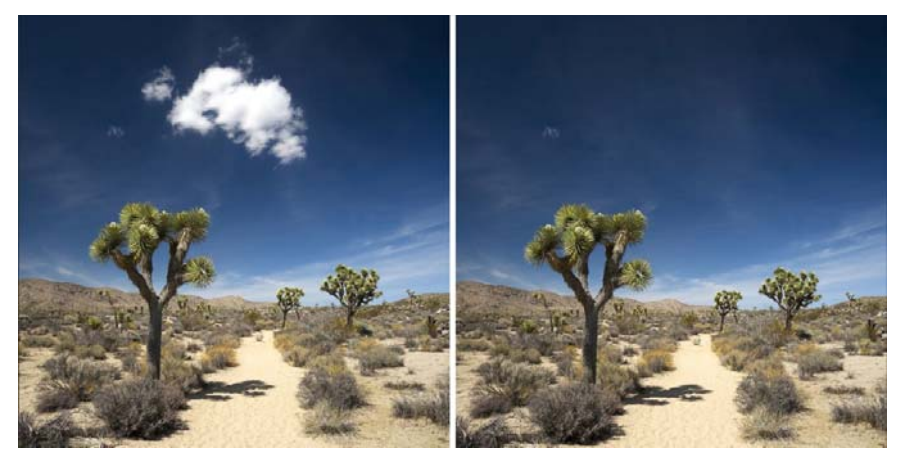

*The Healing Clone tool helps you refine your photos by painting with sampled texture.* 

**Gaussian Blur lens:** The Gaussian Blur special effect in Corel PHOTO-PAINT is available as a lens, so images can be blurred without overwriting the original image. When you create a lens, the changes you make are non-destructive, so any edits are displayed on the screen through the lens rather than applied to the image pixels. The lens is created as a separate object on a layer above the image background so you can edit the lens and the background image separately, maintaining the original's data and quality.

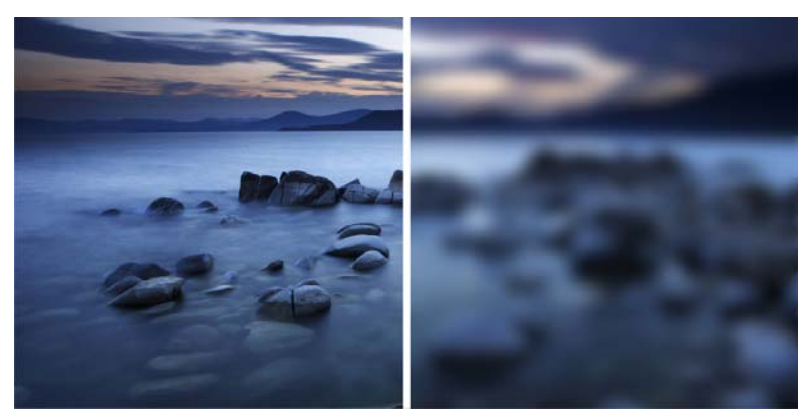

 *You can blur an image without overwriting it.*

**Planar Mask tool:** The Planar Mask tool in Corel PHOTO-PAINT lets you define a feathered editable area along parallel lines. When combined with a blur effect, this tool lets you simulate depth of field, giving focus to a particular object while blurring areas outside the planar mask. The effect of the planar mask can be modified by moving or rotating the lines. You can also use mask modes with the Planar Mask tool.

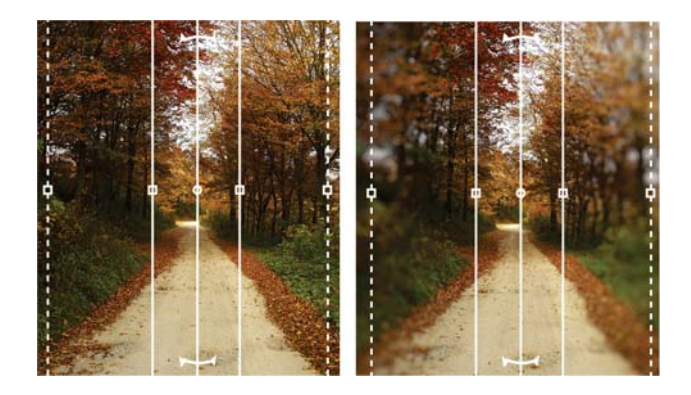

*The Planar Mask tool lets you define a feathered editable area along parallel lines.*

**Interactive brushstroke transparency and feathering:** With Corel PHOTO-PAINT, you can use modifier keys to interactively adjust the transparency and feathering of brushstrokes. This lets you apply transparency and feathering on the fly, and works with the Eraser, Red-eye removal, Clone, Touch-up brush, Paint, Effect, Image Sprayer, Undo brush, and Replace color brush tools.

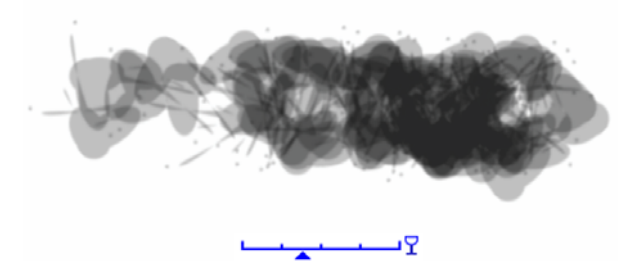

*You can apply brushstroke transparency and feathering interactively.*

**Special effects:** Corel PHOTO-PAINT has a variety of camera effects, such as Bokeh blur, Colorize, Sepia Toning, and Time Machine to help you recreate historic photographic styles and give your images unique visual appearances.

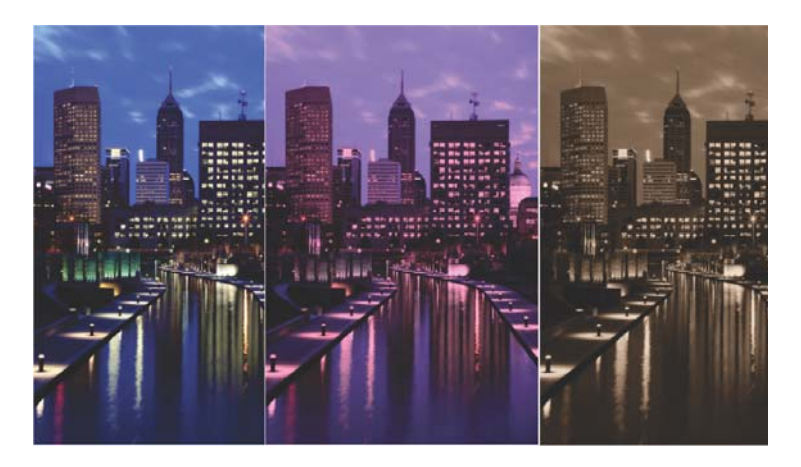

*Corel PHOTO-PAINT provides camera effects to help you create images with unique visual appearances.*

#### Suite-wide

**Fully customizable UI:** CorelDRAW Graphics Suite 2018 offers UI customization options that allow you to tailor your design space to create a unique work environment. Icons can be scaled up to 250%, and there's a variety of colors for the application background.

CorelDRAW Graphics Suite 2018 offers flexible desktop color scheme options. You can change the color of the area surrounding the drawing page in CorelDRAW or the image in Corel PHOTO-PAINT to set up the optimal environment for each project, reduce the overall workspace contrast, or increase the legibility of design elements.

You can also customize the color of window borders in CorelDRAW and Corel PHOTO-PAINT to match your personal preference. If you use both applications simultaneously, different border colors can be set for each, which lets you quickly identify them when switching programs.

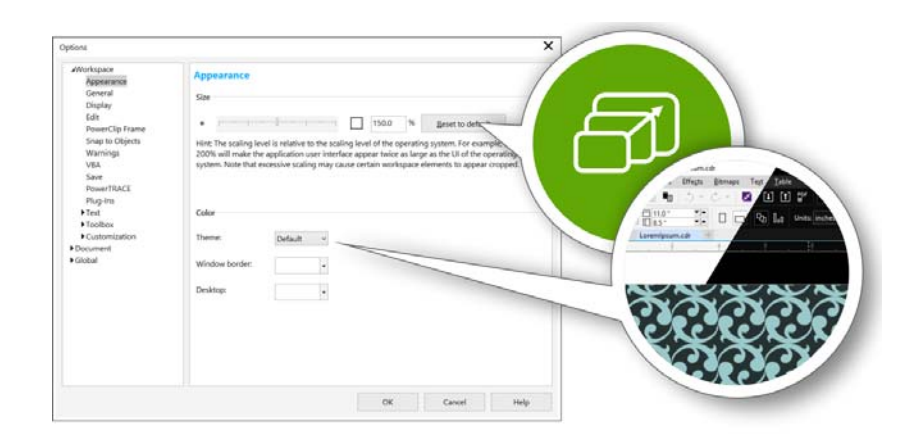

*You can fully customize your design space to your needs.*

**Simple customization:** The toolbox, docker space, and property bars contain handy Quick Customize buttons  $\bigoplus$ , which will help you tailor the interface to suit your workflow. Available in both CorelDRAW and Corel PHOTO-PAINT, these buttons offer a fast and convenient way to add dockers to your workspace, add or remove tools from the toolbox, and add or remove items from a property bar.

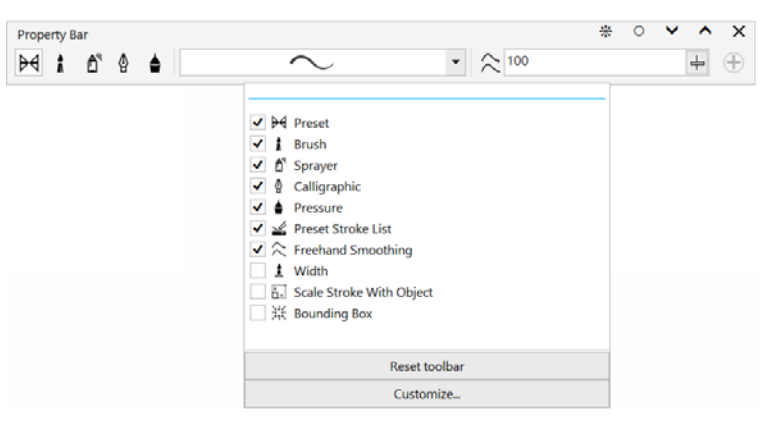

*The Quick Customize buttons make workspace customization fast and easy.*

**Document opening options:** So you can set up your workspace in the way that best suits your style, CorelDRAW Graphics Suite offers options for how your files open. You can have a number of documents visible simultaneously in floating windows. Or if you want to focus on one at a time, files can be opened in the default tabbed view.

**Community website for developers:** With support from the Developer Community site, you can create your own automation tools. There's a variety of useful resources, including in-depth programming articles and code samples, which can help you automate tasks with macros and create custom features. And when you have questions, there's a community forum, knowledge base, or the FAQ page. For information, visit **[www.community.coreldraw.com/sdk](http://www.community.coreldraw.com/sdk)**.

# About Corel

Corel is one of the world's top software companies. Our mission is simple: to help people achieve new levels of creativity, productivity, and success. For more information, please visit **www.corel.com**.

Copyright © 2018 Corel Corporation. All rights reserved.

CorelDRAW® Graphics Suite 2018 Reviewer's Guide

Corel, the Corel logo, the Corel Balloon logo, the Corel logo and the Corel Balloon logo combination (stacked and side-by-side), AfterShot, CorelDRAW, Capture, Connect, CorelCAD, Designs, Font Manager, LiveSketch, Painter, PaintShop, PHOTO-PAINT, PowerTRACE, Smart Carver, Website Creator, WordPerfect and VideoStudio are trademarks or registered trademarks of Corel Corporation and/or its subsidiaries in the United States and/or other countries. Patents: www.corel.com/patent

All other trademarks or registered trademarks are the property of their respective owners.

Product specifications, pricing, packaging, technical support and information ("specifications") refer to the retail English version only. The specifications for all other versions (including other language versions) may vary.

INFORMATION IS PROVIDED BY COREL ON AN "AS IS" BASIS, WITHOUT ANY OTHER WARRANTIES OR CONDITIONS, EXPRESS OR IMPLIED, INCLUDING, BUT NOT LIMITED TO, WARRANTIES OF MERCHANTABLE QUALITY, SATISFACTORY QUALITY, MERCHANTABILITY OR FITNESS FOR A PARTICULAR PURPOSE, OR THOSE ARISING BY LAW, STATUTE, USAGE OF TRADE, COURSE OF DEALING OR OTHERWISE. THE ENTIRE RISK AS TO THE RESULTS OF THE INFORMATION PROVIDED OR ITS USE IS ASSUMED BY YOU. COREL SHALL HAVE NO LIABILITY TO YOU OR ANY OTHER PERSON OR ENTITY FOR ANY INDIRECT, INCIDENTAL, SPECIAL, OR CONSEQUENTIAL DAMAGES WHATSOEVER, INCLUDING, BUT NOT LIMITED TO, LOSS OF REVENUE OR PROFIT, LOST OR DAMAGED DATA OR OTHER COMMERCIAL OR ECONOMIC LOSS, EVEN IF COREL HAS BEEN ADVISED OF THE POSSIBILITY OF SUCH DAMAGES, OR THEY ARE FORESEEABLE. COREL IS ALSO NOT LIABLE FOR ANY CLAIMS MADE BY ANY THIRD PARTY. COREL'S MAXIMUM AGGREGATE LIABILITY TO YOU SHALL NOT EXCEED THE COSTS PAID BY YOU TO PURCHASE THE MATERIALS. SOME STATES/COUNTRIES DO NOT ALLOW EXCLUSIONS OR LIMITATIONS OF LIABILITY FOR CONSEQUENTIAL OR INCIDENTAL DAMAGES, SO THE ABOVE LIMITATIONS MAY NOT APPLY TO YOU.

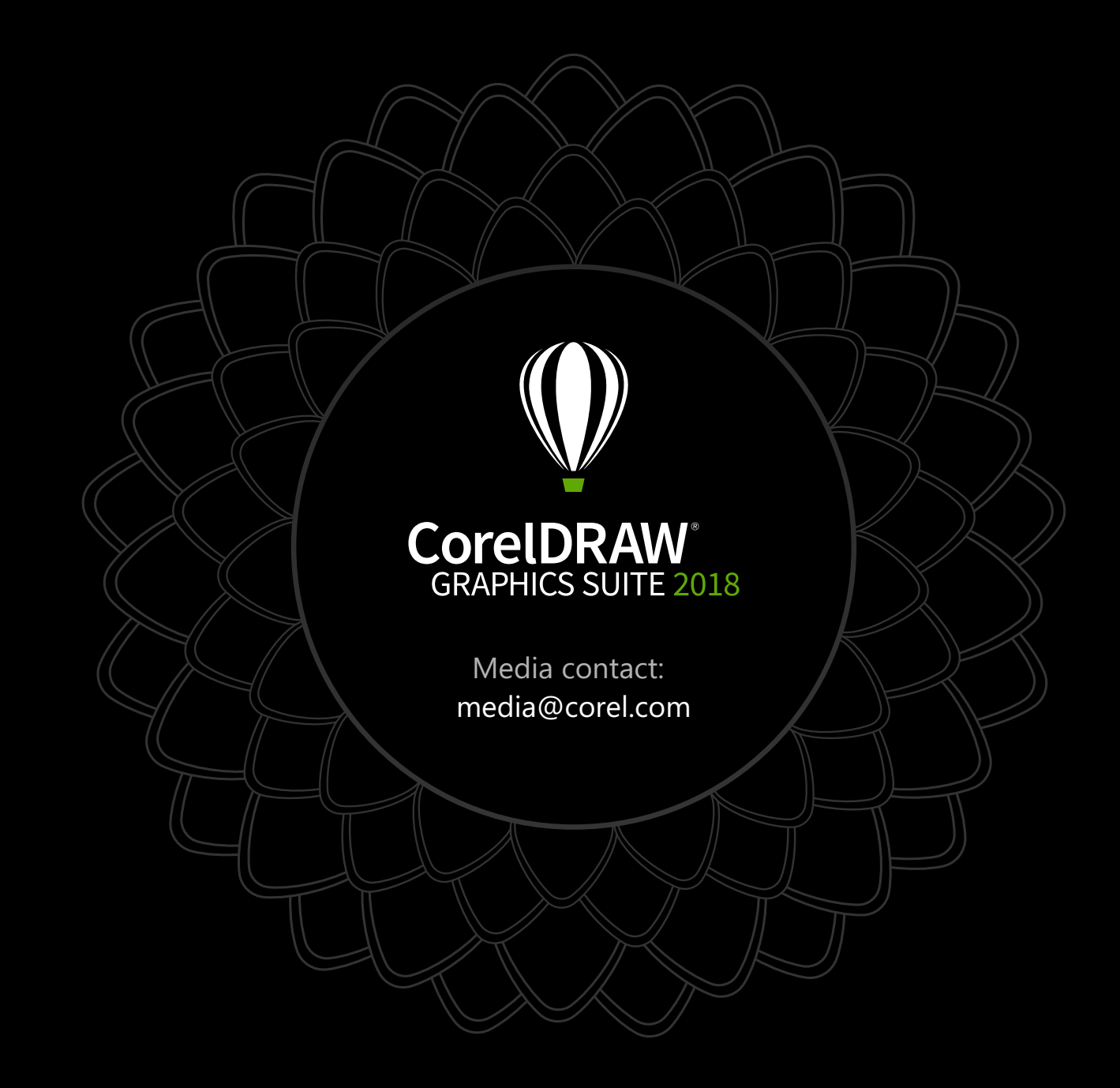